#### **Chuột Có Dây Laser Dell MS3220**

Sổ Hướng Dẫn Sử Dụng

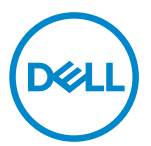

Mẫu quy định: MS3220t

## <span id="page-1-0"></span>Lưu ý, Chú ý và Cảnh báo

- **LƯU Ý:** LƯU Ý cho biết thông tin quan trọng giúp bạn sử dụng máy tính hiệu quả hơn.
- CHÚ Ý: CHÚ Ý cho biết khả năng thiệt hại phần cứng hoặc mất dữ liệu nếu bạn không tuân thủ các hướng dẫn.
- CẢNH BÁO: CẢNH BÁO cho biết khả năng bị hư hỏng tài sản, thương tật cá nhân hoặc tử vong.

**© 2020 Dell Inc. hoặc các công ty con liên quan. Bảo lưu mọi bản quyền.** Dell, EMC và những thương hiệu khác là thương hiệu của Dell Inc. hoặc các công ty con liên quan. Những thương hiệu khác có thể là thương hiệu của các đơn vị sở hữu tương ứng của chúng.

Tháng 3 - 2020

Bản sửa đổi A01

### Mục lục

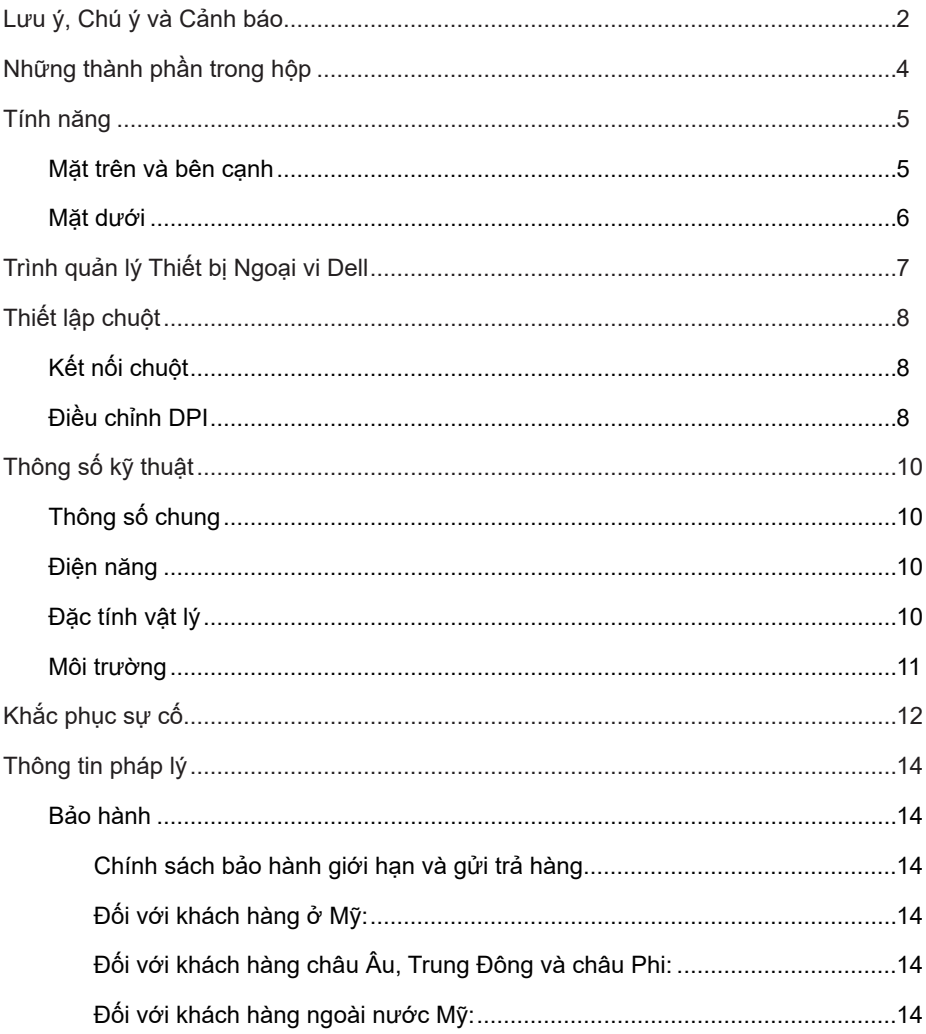

(dell

 $\overline{\phantom{a}}$ 

## <span id="page-3-0"></span>Những thành phần trong hộp

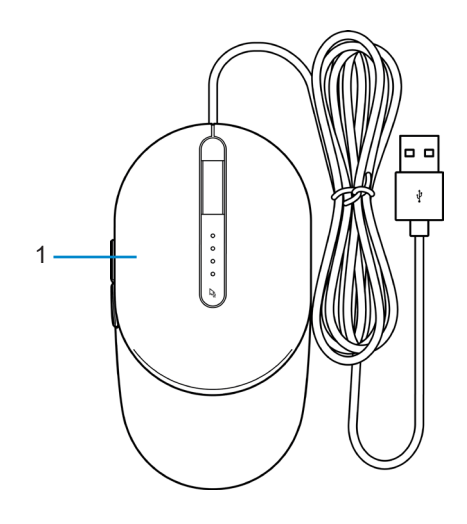

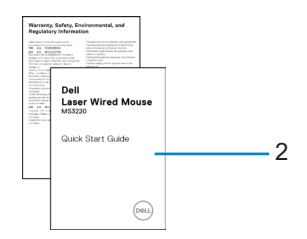

1 Chuột 2 Tài liệu

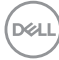

### <span id="page-4-0"></span>Tính năng

#### Mặt trên và bên cạnh

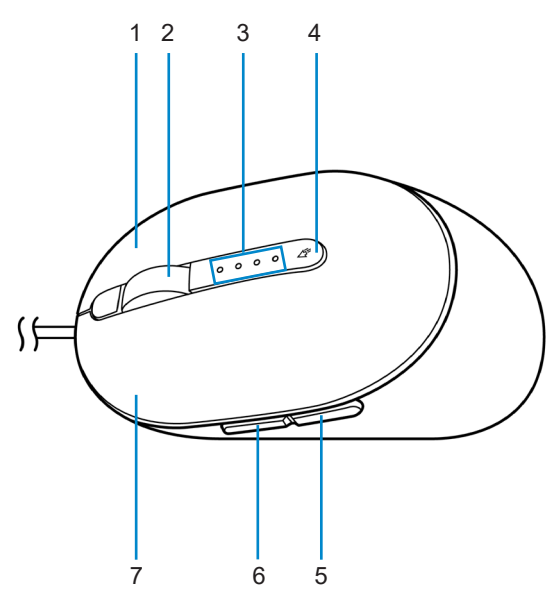

- 
- 
- 
- 7 Nút trái
- 1 Nút phải 2 Bánh xe cuộn
- 3 Đèn báo DPI 4 Nút điều chỉnh DPI
- 5 Nút lùi 6 Nút tới

DELI

#### <span id="page-5-0"></span>Mặt dưới

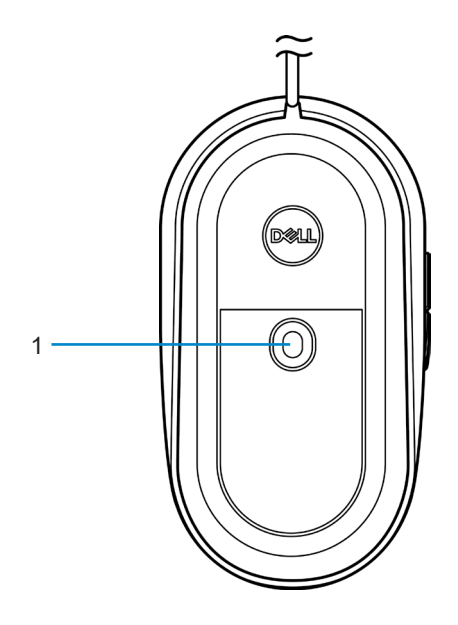

1 Cảm biến laser

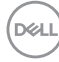

#### <span id="page-6-0"></span>Trình quản lý Thiết bị Ngoại vi Dell

Phần mềm Trình quản lý Thiết bị Ngoại vi Dell cho phép bạn thực hiện các thao tác sau:

- Gán các phím tắt chương trình cho các nút hoặc phím có thể điều khiển chương trình của thiết bị qua tab Action (Thao tác).
- Xem thông tin thiết bị như phiên bản firmware và trạng thái pin qua tab Info (Thông tin).
- Nâng cấp bản cập nhật firmware mới nhất trên các thiết bị của bạn.
- Ghép nối các thiết bị bổ sung qua USB thu phát không dây hoặc trực tiếp với máy tính của ban qua Bluetooth.

Để biết thêm thông tin, hãy tham khảo *Sổ Hướng dẫn Sử dụng Trình quản lý Thiết bị Ngoại vi Dell* trên trang sản phẩm tại **[www.dell.com/support](https://www.dell.com/support)**.

## <span id="page-7-0"></span>Thiết lập chuột

## Kết nối chuột

Cắm cáp USB chuột vào cổng USB A có sẵn trên máy tính xách tay hoặc máy tính để bàn.

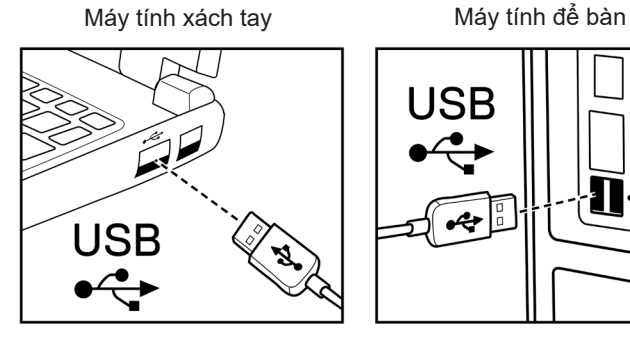

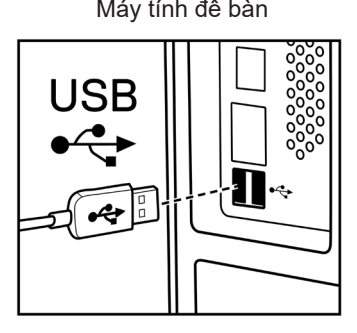

### Điều chỉnh DPI

Nhấn nút điều chỉnh DPI lặp lại nhiều lần để chuyển đổi giữa các độ phân giải đường di chuyển chuột.

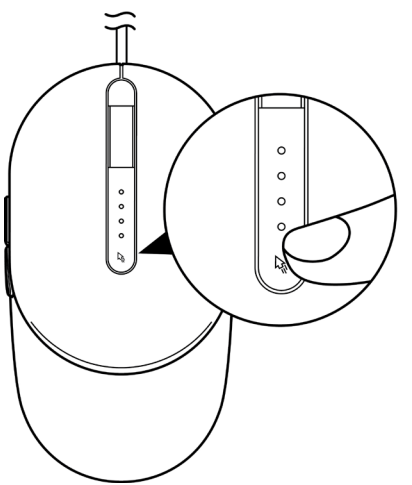

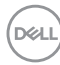

Cài đặt DPI được biểu thị bằng số lượng đèn chỉ báo DPI chiếu sáng. Bốn cài đặt DPI mặc định và đèn báo của chúng như sau:

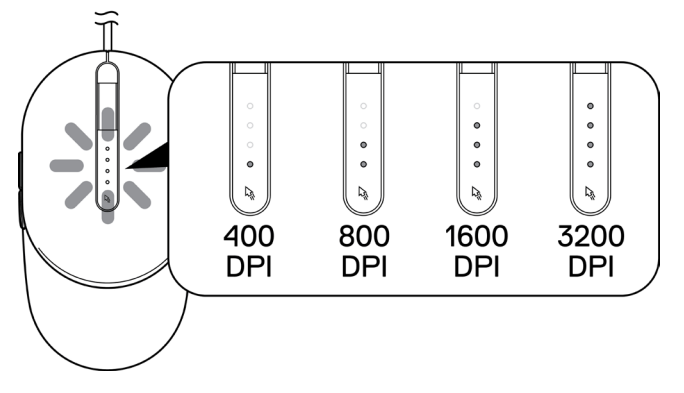

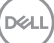

# <span id="page-9-0"></span>Thông số kỹ thuật

## Thông số chung

Số mẫu MS3220 Kiểu kết nối USB 2.0 có dây Hệ điều hành **•** Chrome

- 
- Windows XP
- Windows Vista (chỉ thử nghiệm)
- Windows 7, 32/64-bit
- Windows 8, 32/64-bit
- Windows 10, 32/64-bit
- Windows Server 2003
- Windows Server 2008; 2008 R2
- Windows Server 2012; 2012 R2
- Linux 6.x, Ubuntu, Neokylin
- Free-DOS

#### Điện năng

Điện áp hoạt động **Điện một chiều (DC)** 5 V, 0,1 A

#### Đặc tính vật lý

Kích thước: Chiều dài 142 mm (5,59 inch) Chiều rộng 91 mm (3,58 inch)

Trọng lượng (có cáp) < 120 g (< 0,26 pound)

Chiều cao 46,5 mm (1,83 inch)

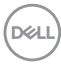

#### <span id="page-10-0"></span>Môi trường

Nhiệt độ:

Hoạt động -10°C ~ 50°C (14°F ~ 122°F) Bảo quản -40°C ~ 65°C (-40°F ~ 149°C) Độ ẩm bảo quản Độ ẩm tương đối tối đa 95%; không ngưng tụ

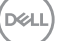

## <span id="page-11-0"></span>Khắc phục sự cố

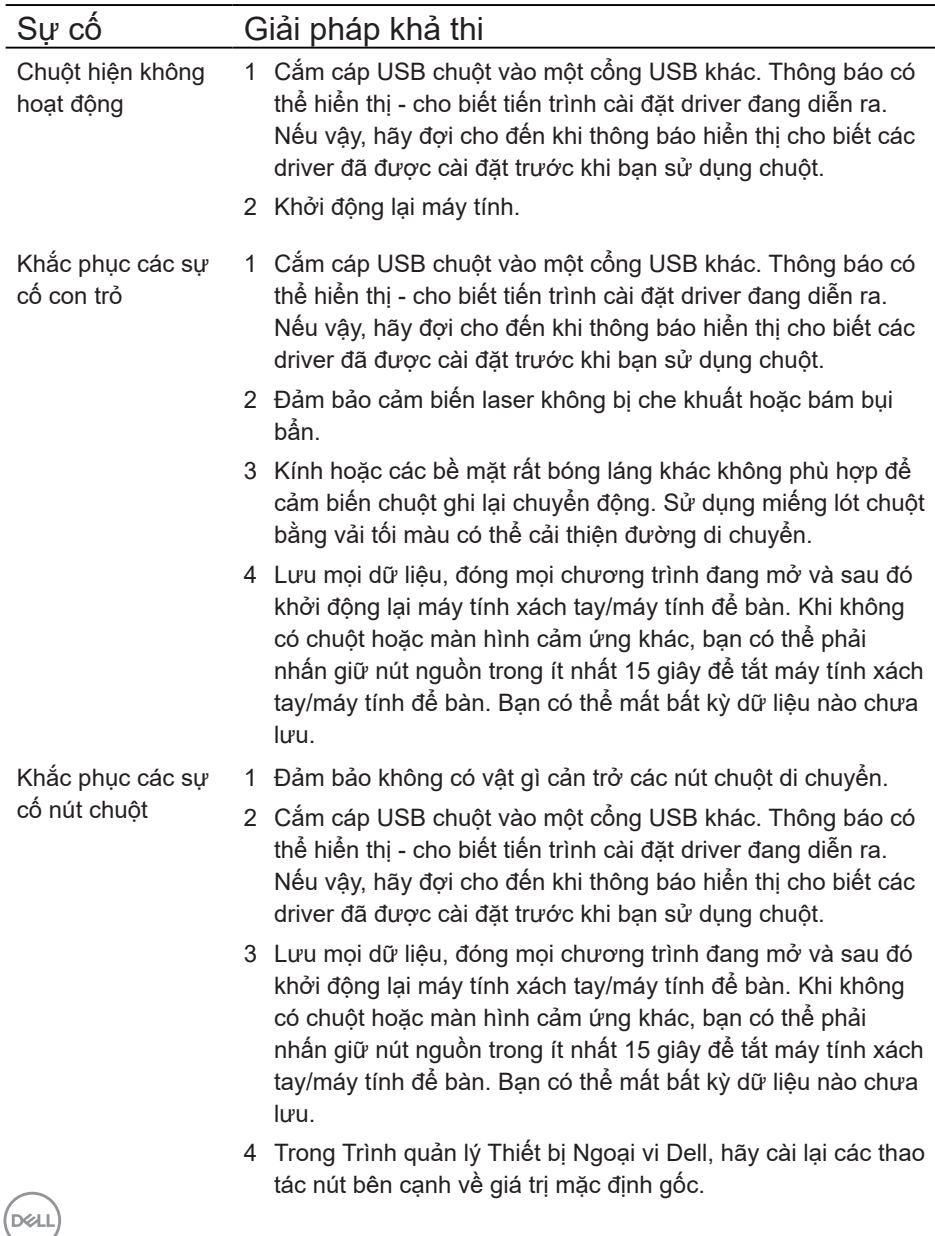

Khắc phục sự cố con trỏ di chuyển chậm

- 1 Đảm bảo cảm biến laser không bị che khuất hoặc bám bụi bẩn.
- 2 Sửa đổi cài đặt DPI của chuột.
- 3 Thay đổi cài đặt chuột để điều chỉnh tốc độ con trỏ.

Nhấp vào tab phù hợp với Hệ điều hành (HĐH) được cài đặt trên máy tính xách tay/máy tính để bàn và thực hiện các bước trong phần đó để thay đổi cài đặt.

- **•** Trong ô **Search (Tìm kiếm)** của Windows, hãy đánh nhập main.cpl.
- **•** Nhấp hoặc chạm vào main.cpl trong danh sách chương trình.
- **•** Di chuyển thanh trượt bên dưới **Select a Pointer Speed (Chọn tốc độ con trỏ)** để điều chỉnh tốc độ con trỏ theo mức mong muốn.
- **•** Nhấp hoặc chạm vào **OK**.

**D**ELI

## <span id="page-13-0"></span>Thông tin pháp lý

### Bảo hành

#### Chính sách bảo hành giới hạn và gửi trả hàng

Những sản phẩm mang thương hiệu Dell được bảo hành phần cứng giới hạn ba năm. Nếu mua cùng với máy tính Dell, sản phẩm sẽ tuân thủ chính sách bảo hành của máy tính đó.

#### Đối với khách hàng ở Mỹ:

Việc mua và sử dụng sản phẩm này phải tuân thủ thỏa thuận người dùng cuối của Dell mà bạn có thể tìm thấy tại **[Dell.com/terms](https://www.dell.com/terms)**. Tài liệu này chứa điều khoản phân xử ràng buộc.

#### Đối với khách hàng châu Âu, Trung Đông và châu Phi:

Những sản phẩm mang thương hiệu Dell đã được bán và sử dụng phải tuân thủ các quyền tiêu dùng hợp pháp hiện hành của nước sở tại, các điều khoản của mọi thỏa thuận bán lẻ mà bạn đã ký kết (vốn sẽ có hiệu lực giữa bạn và nhà bán lẻ) và các điều khoản hợp đồng người dùng cuối của Dell.

Dell cũng có thể cung cấp chế độ bảo hành phần cứng bổ sung - bạn có thể tìm thấy chi tiết đầy đủ của hợp đồng người dùng cuối của Dell và các điều khoản bảo hành bằng cách truy cập **[Dell.com/terms](https://www.dell.com/terms)**, chọn quốc gia của bạn từ danh sách ở phía dưới trang "home (trang chủ)" và sau đó nhấp liên kết "terms and conditions (điều khoản và điều kiện)" để xem các điều khoản người dùng cuối hoặc liên kết "support (hỗ trợ)" để xem các điều khoản bảo hành.

#### Đối với khách hàng ngoài nước Mỹ:

Những sản phẩm mang thương hiệu Dell được bán và sử dụng phải tuân thủ các quyền tiêu dùng hợp pháp hiện hành của nước sở tại, các điều khoản của mọi thỏa thuận bán lẻ mà bạn đã ký kết (vốn sẽ có hiệu lực giữa bạn và nhà bán lẻ) và các điều khoản bảo hành của Dell. Dell cũng có thể cung cấp chế độ bảo hành phần cứng bổ sung – bạn có thể tìm thấy chi tiết đầy đủ về các điều khoản bảo hành của Dell bằng cách truy cập **[Dell.com](https://www.dell.com)**, chọn quốc gia của bạn từ danh sách phía dưới trang "home (trang chủ)" và sau đó nhấp liên kết "terms and conditions (điều khoản và điều kiện)" hoặc liên kết "support (hỗ trợ)" để xem các điều khoản bảo hành.

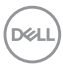